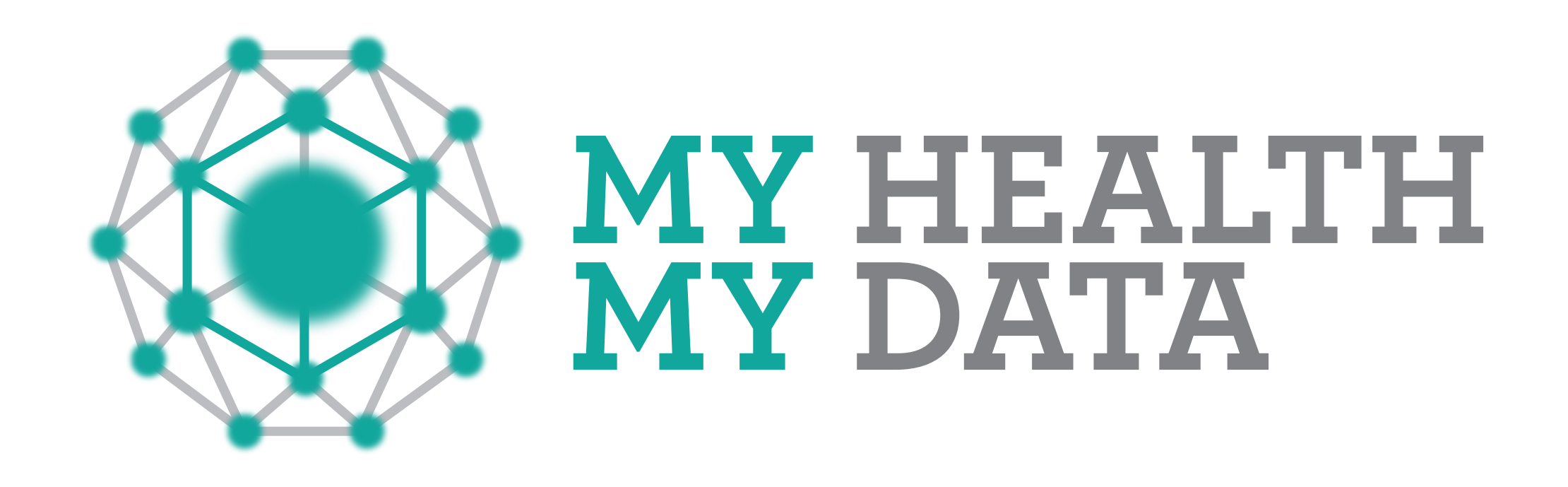

## **The MHMD workflow**

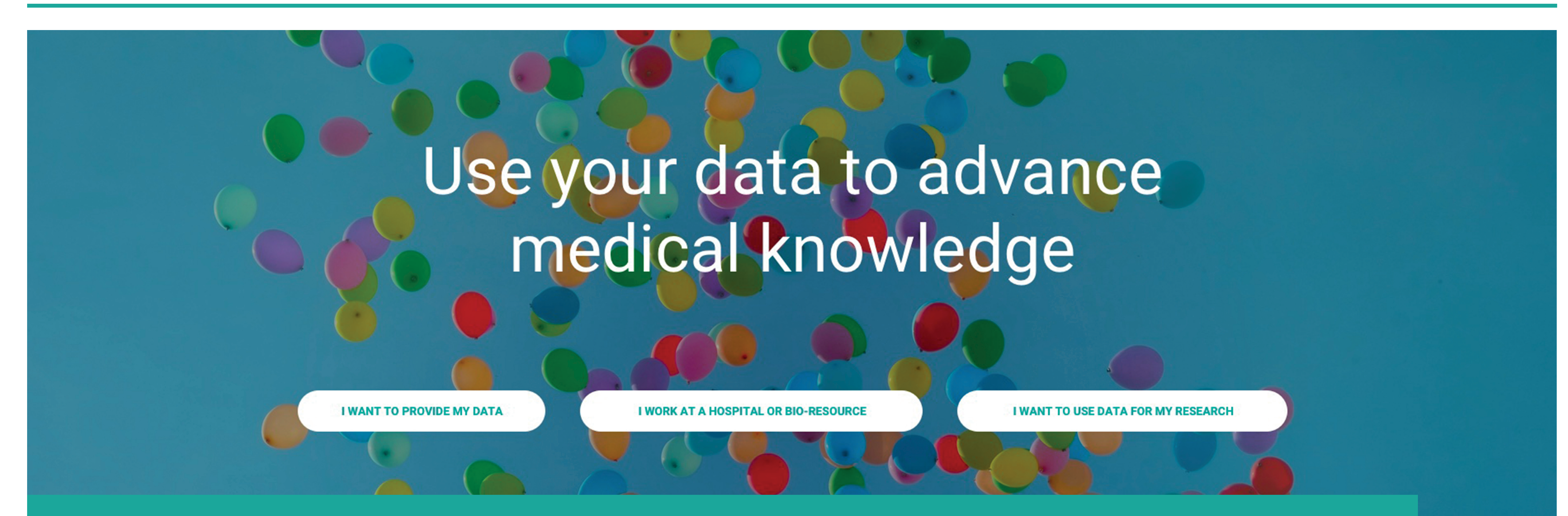

## **1 Data registration**

Hospitals can register themselves through a web-based application and upload their data.

## **2 Individuals**

Individual users can register themselves on a mobile application and sync their data from various sources (hospitals, other mobile applications, online websites, etc.).

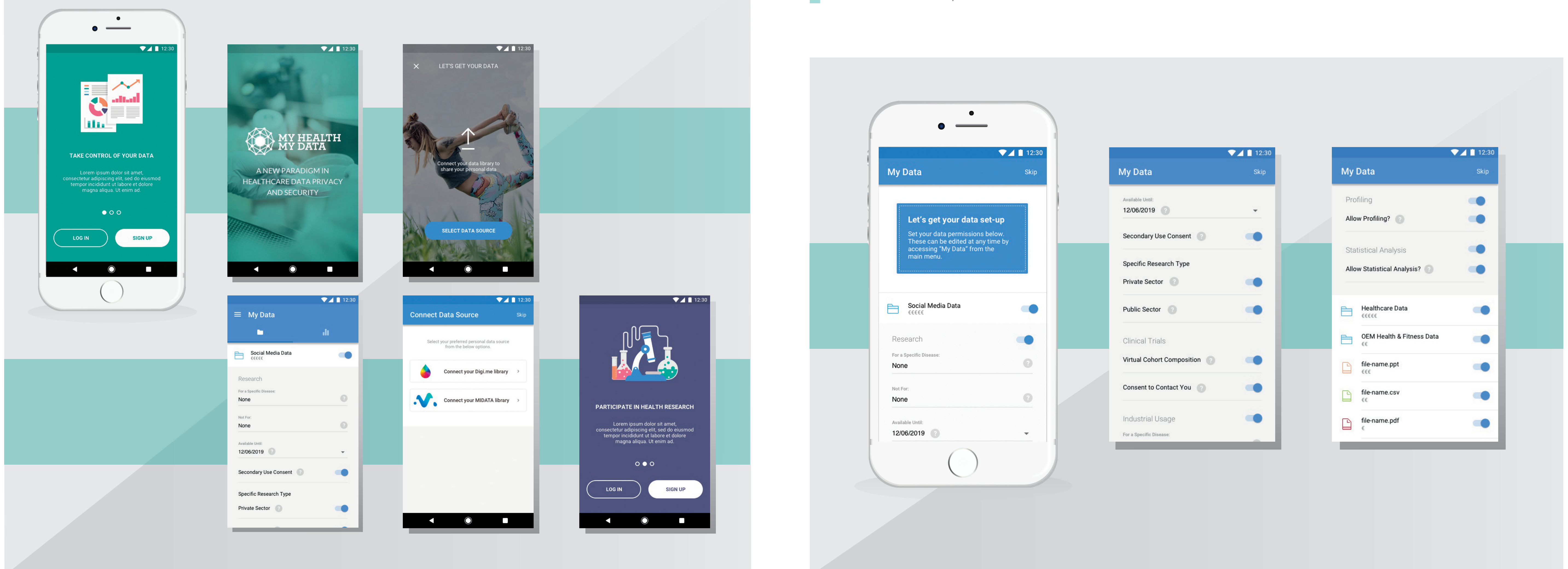

## **3 Data request**

Through the data catalogue, a researcher can browse datasets within the MHMD network, checking what data are available and under what conditions, data modality, data sensitivity and privacy profiles **The catalogue itself is powered by metadata**, which describe the data available in the network without revealing any sensitive information.

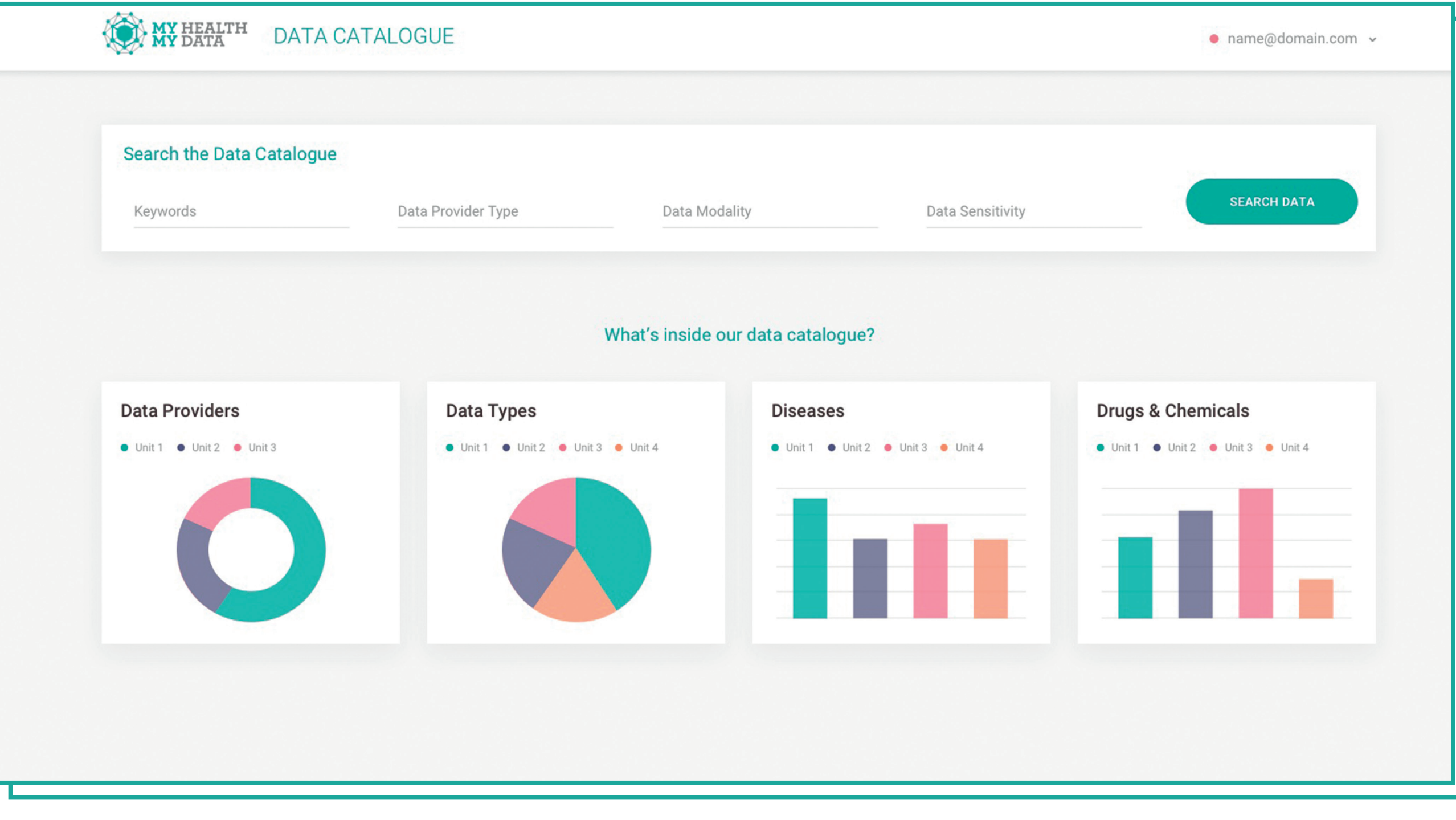

Individual users can easily set their consent options through the mobile app, regulating data access from third parties.

When uploading data, hospitals **can manage their permission preferences**, also in accordance with the available consent attached to the data.

SEARCH DATA

**Data Permissions** 

**●** Permissions Setting 1

◯ Permissions Setting 2

Permissions Setting 3

Permissions Setting 4

Permissions Setting 5

**MANAGE SETTINGS** 

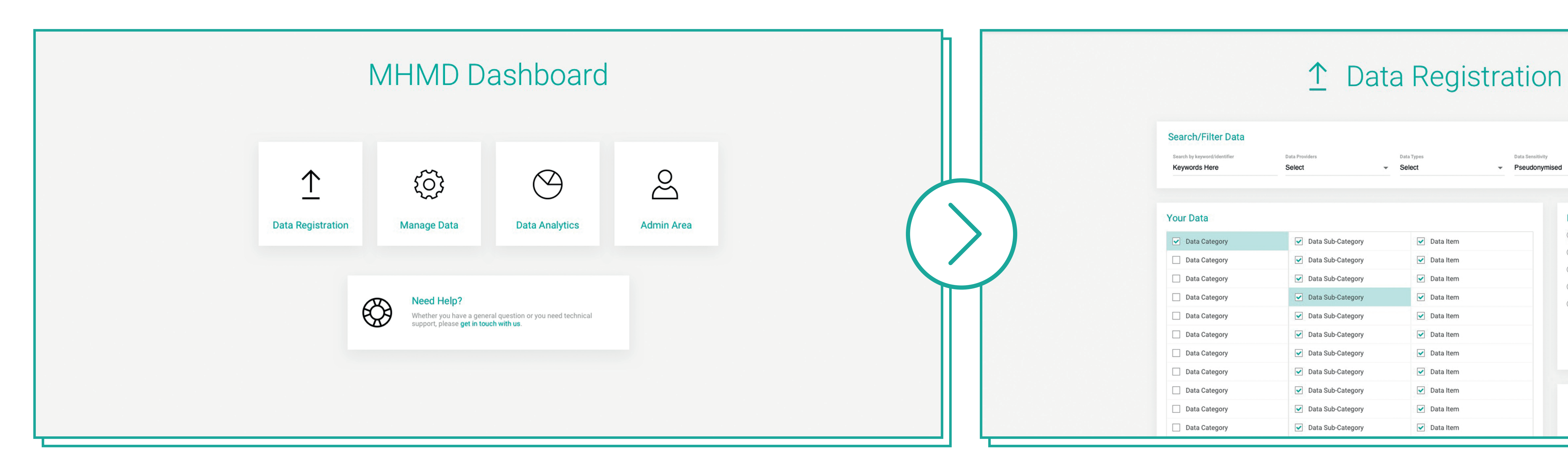

When a specific dataset of interest is found, the **researcher can perform a request** (study creation) for accessing this dataset.

**The study request is then managed through the blockchain** and dedicated smart contract.

**If all data access conditions are met, data access is granted**.

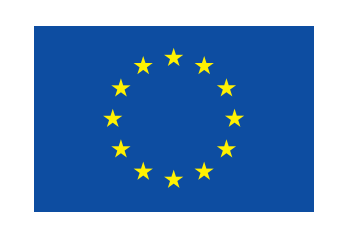

Individuals can decide allowed data usage, for how long data will beavailable, what type of institution (public or private) can access, and more.

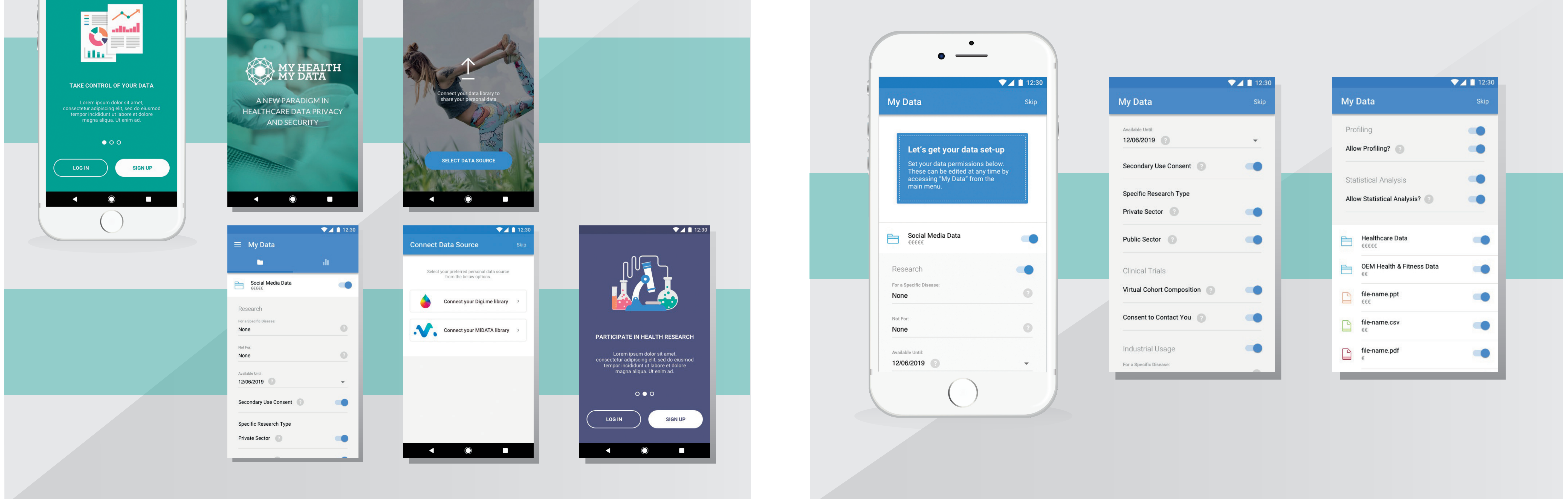

This project has received funding from the European Union's Horizon 2020 research and innovation programme under grant agreement No 732907

Three key stakeholders can contribute to the MHMD ecosystem: **hospitals**, **citizens**, and **research organisations/biomedical industries**.